# KENWOOD

# SISTEMA DE NAVEGAÇÃO GPS **DNX9260BT DNX7260BT DNX5260BT DNX520VBT**

# **MANUAL DO UTILIZADOR DO SISTEMA DE NAVEGAÇÃO GPS**

Kenwood Corporation

# **Conteúdos**

**Precauções de segurança e informações importantes 4**

 $\begin{small} \begin{smallmatrix} . & . & . & . & . & . & . & . & . & . \\ . & . & . & . & . & . & . & . \\ . & . & . & . & . & . & . & . \\ . & . & . & . & . & . & . & . \\ . & . & . & . & . & . & . & . \\ . & . & . & . & . & . & . & . \\ . & . & . & . & . & . & . & . \\ . & . & . & . & . & . & . & . \\ . & . & . & . & . & . & . & . \\ . & . & . & . & . & . & . & . \\ . & . & . & . & . & . & . & . \\ . & . & . & . & . & . & . & . \\ . & . & . & . & . & . & .$ 

#### **Como começar 8**<br>
Utilizar o Sistema de Navegação 8 Utilizar o Sistema de Navegação  $\frac{8}{8}$ <br>Ajuda sempre ao seu dispor Ajuda sempre ao seu dispor 8

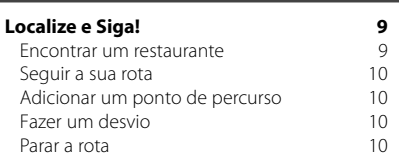

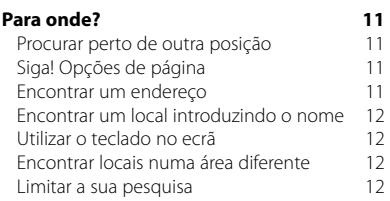

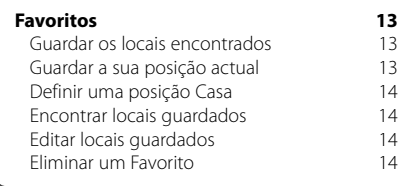

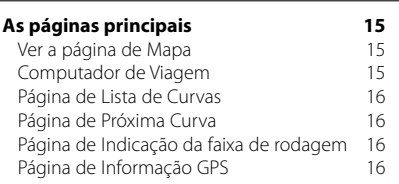

#### **Criar e editar rotas 17**

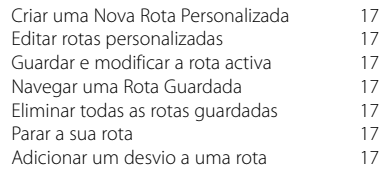

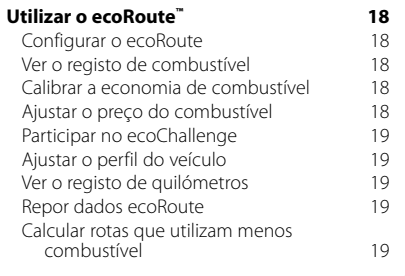

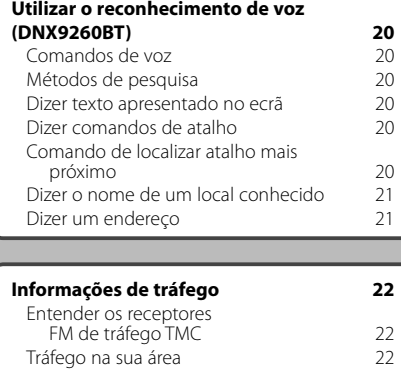

Tráfego na sua rota  $22$ <br>Ver o mapa de tráfego  $27$ Ver o mapa de tráfego  $22$ <br>Ver atrasos de tráfego  $27$ 

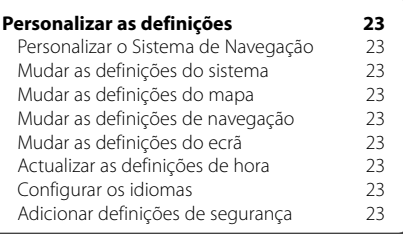

#### **Anexo 24**

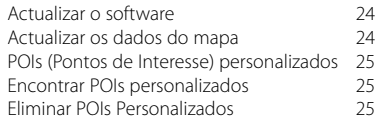

#### **Ícones usados neste manual**

Ver atrasos de tráfego

 $\bigwedge$ 

(≕)

As precauções importantes são descritas de modo a evitar ferimentos, etc.

Descrevem-se instruções especiais, explicações suplementares, limitações e páginas de referência.

#### **Convenções do manual**

Quando lhe for pedido que "toque" em algo, toque com o dedo num elemento do ecrã.

As setas pequenas ao longo do texto (>) assinalam uma série de elementos a tocar. Por exemplo, se vir "toque em **Para onde?** > **Favoritos**", deverá tocar em **Para onde?** e, em seguida, tocar em **Favoritos**.

**Precauções de segurança e informações importantes**

Leia estas informações com atenção antes de utilizar o sistema de navegação automóvel Kenwood e siga as instruções dadas neste manual. A Kenwood e a Garmin não poderão ser responsabilizadas por problemas ou acidentes resultantes do incumprimento das instruções deste manual.

#### 2**AVISOS**

#### **Para evitar ferimentos ou incêndios, tome as seguintes precauções:**

- Para evitar um curto-circuito, não introduza nem deixe objectos metálicos (como moedas ou ferramentas metálicas) no interior da unidade.
- Não observe nem fixe o olhar no ecrã da unidade por períodos prolongados enquanto conduz.
- A montagem e ligação deste produto requerem perícia e experiência. Em nome da segurança, a montagem e a ligação devem ser realizadas por profissionais.

#### **Não evitar as seguintes situações potencialmente perigosas pode resultar em acidente ou colisão e, consequentemente, morte ou ferimentos graves.**

Durante a navegação, compare cuidadosamente as informações apresentadas no sistema de navegação com todas as fontes de navegação disponíveis, incluindo informações de sinais de trânsito, marcos visuais e mapas. Por razões de segurança, esclareça quaisquer discrepâncias antes de continuar a navegação.

Conduza sempre em segurança. Não se distraia com o sistema de navegação durante a condução e esteja sempre consciente das condições de condução. Durante a condução, reduza o tempo dedicado ao visionamento do ecrã do sistema de navegação e utilize os comandos de voz sempre que possível. Durante a condução, não introduza destinos, não mude definições, nem aceda a funções que exijam a utilização prolongada dos comandos do sistema de

navegação. Encoste o veículo de uma forma legal e segura antes de efectuar tais operações. Mantenha o volume do sistema num nível

suficientemente baixo, que lhe permita ouvir ruídos exteriores durante a condução. Se não conseguir ouvir ruídos exteriores, poderá não reagir de forma adequada ao tráfego. Daí podem resultar acidentes.

Na sua primeira utilização, o sistema de navegação não apresenta a posição actual do veículo. O mesmo ocorre caso se tenha desligado a bateria do veículo. Todavia, os sinais de satélite GPS serão recebidos em breve e a sua posição actual será apresentada.

Esteja atento à temperatura ambiente. A utilização do sistema de navegação em temperaturas extremas pode causar avaria ou danos. Note ainda que a unidade pode ser danificada por vibrações fortes, objectos metálicos ou entrada de água no seu interior.

#### 2**PRECAUÇÕES**

#### **Não evitar as seguintes situações potencialmente perigosas pode resultar em ferimentos ou danos materiais.**

O sistema de navegação para lhe dar sugestões de rota. Não tem em conta cortes de estrada ou o estado do piso, condições meteorológicas ou outros factores que possam afectar a segurança ou os tempos de condução.

Utilize o sistema apenas como auxiliar de navegação. Não tente utilizar o sistema de navegação para fins que exijam a medição precisa da direcção, distância, local ou topografia.

O Sistema de Posicionamento Global (GPS) é operado pelo governo dos Estados Unidos da América, único responsável pela sua precisão e manutenção. O sistema está sujeito a mudanças que poderão afectar a precisão e o desempenho de todos os dispositivos de GPS, incluindo este sistema de navegação. Embora o sistema seja um dispositivo de navegação preciso, todos os dispositivos de navegação são susceptíveis de utilização ou interpretação incorrectas e, assim sendo, de se tornarem factores de insegurança.

#### **INFORMAÇÕES IMPORTANTES**

#### **Preservação da bateria do veículo**

Este sistema de navegação pode ser utilizado quando a chave de ignição se encontra ligada ou em posição ACC (acessório). Contudo, para preservar a bateria, recomendamos a sua utilização com o motor em funcionamento sempre que possível. A utilização do sistema de navegação durante longos períodos de tempo com o motor desligado pode esgotar a bateria.

#### **Informações dos dados do mapa**

Um dos objectivos da Garmin é o de colocar à disposição dos seus clientes a mais completa e exacta cartografia disponível a custos razoáveis. Recorremos a uma combinação de fontes de dados privadas e governamentais, que identificamos na documentação do produto e nas mensagens de direitos do autor apresentadas ao utilizador. Quase todas as fontes de dados contêm alguns dados pouco precisos ou incompletos. Em alguns países, não se encontram disponíveis informações do mapa completas e exactas ou as mesmas têm custos proibitivos.

#### **Acordo de Licenciamento do Software**

AO UTILIZAR O DNX9260BT/DNX7260BT/DNX5260BT/ DNX520VBT, O UTILIZADOR COMPROMETE-SE A CUMPRIR OS TERMOS E AS CONDIÇÕES DO SEGUINTE ACORDO DE LICENCIAMENTO DE SOFTWARE. LEIA ATENTAMENTE ESTE ACORDO.

A Garmin concede uma licença limitada para utilizar o software incorporado neste dispositivo (o "Software") em formato executável binário no funcionamento normal do produto. A titularidade, os direitos de propriedade e os direitos de propriedade intelectual de e relacionados com o Software são propriedade da Garmin.

O utilizador reconhece que o Software é propriedade da Garmin e está protegido ao abrigo das leis de direitos de autor dos Estados Unidos da América e tratados de direitos de autor internacionais. O utilizador reconhece ainda que a estrutura, a organização e o código do Software são segredos comerciais valiosos da Garmin e que o Software no formato de código fonte permanece um segredo comercial valioso da Garmin. O utilizador concorda em não descompilar, desmontar, modificar ou desassemblar o Software ou parte do mesmo, nem aplicar-lhe engenharia reversa ou reduzi-lo a um formato legível por humanos, nem criar quaisquer trabalhos derivados baseados no Software. O utilizador concorda em não exportar ou reexportar o Software para qualquer país se tal acção violar as leis de controlo da exportação dos Estados Unidos da América.

#### **NAVTEQ® Acordo de Licenciamento de Utilizador Final**

O software incorporado no seu produto Garmin ("Software") é propriedade da Garmin Ltd. ou das suas subsidiárias ("Garmin"). Os dados do mapa de outras empresas incorporados ou inclusos no seu produto Garmin ("Dados") são propriedade da NAVTEQ North America LLC, tendo sido licenciados à Garmin. Tanto o Software como os Dados estão protegidos pelas leis e tratados internacionais de direitos de autor. O Software e os Dados são fornecidos sob licença e não são vendidos. O Software e os Dados são fornecidos ao abrigo da presente licença e dos termos e condições a seguir indicados, sujeitos à aceitação, por um lado, do Utilizador Final e, por outro, da Garmin, dos seus licenciantes (incluindo os respectivos licenciantes e fornecedores) e empresas afiliadas.

**IMPORTANTE**: LEIA ESTA LICENÇA COM ATENÇÃO ANTES DE UTILIZAR O PRODUTO. A INSTALAÇÃO, CÓPIA OU QUALQUER OUTRA UTILIZAÇÃO DADA A ESTE PRODUTO INDICARÃO QUE LEU E ACEITOU A LICENÇA E OS RESPECTIVOS SEUS TERMOS. SE NÃO CONCORDAR COM ESTA LICENÇA, DEVOLVA O PRODUTO COMPLETO NO PRAZO DE 10 DIAS APÓS A DATA DA COMPRA PARA OBTER UM REEMBOLSO INTEGRAL (SE O TIVER COMPRADO NOVO) A UMA DAS SEGUINTES ENTIDADES: (1) REPRESENTANTE AO QUAL COMPROU O PRODUTO; (2) Garmin INTERNATIONAL, INC. CUSTOMER SERVICE, 1200 EAST 151st STREET, OLATHE, KS 66062, EUA; (3) Garmin (EUROPE) LTD., LIBERTY HOUSE, HOUNSDOWN BUSINESS PARK, SOUTHAMPTON, SO40 9LR, REINO UNIDO; OU (4) Garmin CORPORATION CUSTOMER SERVICE, No. 68, JANGSHU 2nd ROAD, SIJHIH, REGIÃO DE TAIPE, TAIWAN.

#### **Termos e Condições da Licença**

A Garmin ("nós") fornece-lhe um suporte de armazenamento contendo o software informático ("Software") e os Dados do mapa digitais incorporados ou anexos, incluindo toda a documentação online ou em formato electrónico e materiais impressos (que recebem a denominação colectiva de "Produto" neste Acordo de Licenciamento), e concede-lhe uma licença limitada e não-exclusiva de utilização do Produto de acordo com os termos do presente Acordo. O Utilizador aceita utilizar estes Dados em conjunto com o produto Garmin exclusivamente para uso pessoal ou, se aplicável, em operações internas da sua empresa, mas não para prestação de serviços a terceiros, utilização em regime de tempo repartido, revenda ou de fins similares. Sujeito às restrições enumeradas nos parágrafos seguintes, o utilizador pode copiar estes Dados somente na medida do requerido pela sua utilização para (i) visualização e (ii) gravação, desde que não remova os avisos de direitos de autor nem modifique de nenhuma forma o Software ou os Dados. O Utilizador aceita não reproduzir, copiar, modificar, descompilar, desassemblar, aplicar engenharia reversa ou criar obras derivadas do Produto no todo ou em parte, aceitando igualmente não o transferir ou distribuir sob qualquer meio ou para qualquer fim, excepto na medida do permitido pela legislação aplicável.

**Restrições**. Excepto nos casos em que tenha sido especificamente licenciado pela Garmin, e sem prejuízo do parágrafo precedente, o Utilizador não pode utilizar estes Dados com produtos, sistemas ou aplicações instaladas ou de alguma forma ligadas ou em comunicação com veículos e que sejam capazes de gerir entregas ou frotas ou executar tarefas similares, nas quais os Dados sejam utilizados por um centro de comando na gestão de uma frota de veículos. O Utilizador encontra-se ainda proibido de alugar a terceiros, sob qualquer forma, os Dados ou os produtos Garmin que os contenham. Autoriza-se o aluguer de tais produtos apenas a empresas de aluguer automóvel que detenham uma autorização escrita da Garmin para alugar produtos Garmin que incluam os Dados.

**Sem Garantia**. Este Produto (incluindo os Dados) é fornecido ao Utilizador tal como se apresenta e o Utilizador aceita utilizá-lo sob o seu risco. A Garmin e os seus licenciantes (e respectivos licenciantes e fornecedores) não dão qualquer garantia explícita ou implícita, decorrente de legislação ou não, incluindo, entre outras, garantias relativas a conteúdo, qualidade, precisão, integridade, eficácia, fiabilidade, comercialização, adequação a um fim específico, utilidade, uso ou resultados a obter do Produto, ou de que os Dados ou o servidor não sofram interrupções ou não incluam erros.

**Recusa de Garantia**. A Garmin E OS SEUS LICENCIANTES (INCLUINDO OS RESPECTIVOS LICENCIANTES E FORNECEDORES) DECLINAM QUAISQUER GARANTIAS EXPLÍCITAS OU IMPLÍCITAS DE QUALIDADE, DESEMPENHO, COMERCIALIZAÇÃO, ADEQUAÇÃO A UM FIM ESPECÍFICO OU NÃO-VIOLAÇÃO. NENHUM PARECER (ESCRITO OU VERBAL) OU INFORMAÇÕES FORNECIDAS PELA Garmin OU PELOS SEUS FORNECEDORES E LICENCIANTES CONSTITUI UMA GARANTIA E O UTILIZADOR NÃO PODE INTERPRETAR TAIS PARECERES OU INFORMAÇÕES COM SENDO GARANTIAS. ESTA RECUSA DE GARANTIAS É UMA CONDIÇÃO ESSENCIAL DESTE ACORDO. Alguns Estados, Territórios ou Países não permitem determinadas exclusões de garantia e, por conseguinte, a exclusão acima apresentada pode não abranger o Utilizador.

**Declinação de Responsabilidade**. A Garmin E OS SEUS LICENCIANTES (INCLUINDO OS RESPECTIVOS LICENCIANTES E FORNECEDORES) NÃO PODERÃO SER RESPONSABILIZADOS PELO UTILIZADOR: RELATIVAMENTE A QUALQUER RECLAMAÇÃO, PEDIDO OU ACÇÃO, SEJA QUAL FOR A NATUREZA OU CAUSA DA RECLAMAÇÃO, PEDIDO OU ACÇÃO QUE ALEGUEM QUAISQUER PERDAS, FERIMENTOS OU DANOS, DIRECTOS OU INDIRECTOS, QUE POSSAM RESULTAR DO USO OU POSSE DA INFORMAÇÃO; OU POR QUALQUER PERDA DE LUCROS, RECEITAS, CONTRATOS OU POUPANÇAS, OU POR QUAISQUER DANOS DIRECTOS, INDIRECTOS, ACIDENTAIS, ESPECIAIS OU CONSEQUENCIAIS RESULTANTES DO USO OU IMPOSSIBILIDADE DE USO DESTAS INFORMAÇÕES, POR DEFEITOS NOS DADOS OU INFORMAÇÃO, OU A VIOLAÇÃO DESTES TERMOS OU CONDIÇÕES, SEJA POR ACÇÃO EM CONTRATO, DELITO OU BASEADA NUMA GARANTIA, AINDA QUE A Garmin OU OS SEUS LICENCIANTES TENHAM SIDO INFORMADOS DA POSSIBILIDADE DE OCORRÊNCIA DE TAIS DANOS. A RESPONSABILIDADE TOTAL E AGREGADA DA Garmin E DOS SEUS LICENCIANTES NO QUE DIZ RESPEITO ÀS SUAS OBRIGAÇÕES RELATIVAS AO PRODUTO Garmin OU AOS DADOS, SEJAM ABRANGIDAS OU NÃO POR ESTE ACORDO, NÃO EXCEDERÁ \$1,00. Alguns Estados, Territórios e Países não permitem determinadas exclusões de responsabilidade ou limitações de danos e, por conseguinte, a exclusão acima apresentada pode não abranger o utilizador.

**Declinação de Concordância**. Quaisquer referências a produtos, serviços, processos, ligações de hipertexto a terceiros ou outros Dados pelo nome da marca, marca registada, fabricante, fornecedor ou outros não constituem ou implicam necessariamente a recomendação, patrocínio ou concordância por parte da Garmin e dos seus licenciantes. As informações de produtos e serviços são da exclusiva responsabilidade do fornecedor individual. O nome e logótipo da NAVTEQ, as marcas registadas e os logótipos da NAVTEQ e NAVTEQ ON BOARD e outras marcas registadas e nomes de marcas propriedade da NAVTEQ North America LLC não podem ser utilizadas com intuitos comerciais sem prévia autorização escrita da NAVTEQ.

**Controlo da Exportação**. O Utilizador aceita não exportar, a partir de nenhuma origem, nenhuma parte dos Dados fornecidos ao Utilizador ou nenhum produto derivado directamente deles, excepto de acordo com e ao abrigo de todas as licenças e autorizações exigidas pelas leis, regras e regulamentos de exportação aplicáveis.

**Indemnização**. O Utilizador aceita indemnizar, defender e proteger a Garmin e os seus licenciantes (incluindo os respectivos licenciantes, fornecedores, concessionários, empresas afiliadas e respectivos responsáveis, directores, funcionários, accionistas, agentes e respectivos representantes) de e contra todas e quaisquer responsabilidades, perdas, ferimentos (incluindo aqueles que resultem em morte), exigências, acções, custos, despesas ou reclamações de qualquer tipo, incluindo, entre outras, custas com advogados resultantes ou em ligação com a utilização ou posse do Produto (incluindo os Dados).

**Acordo Integral**. Estes termos e condições constituem o acordo integral entre a Garmin (e os seus licenciantes, incluindo os respectivos licenciantes e fornecedores) e o Utilizador, substituindo em absoluto todos e quaisquer acordos, escritos ou verbais, previamente existentes entre as partes respeitantes a esta matéria.

#### **Legislação aplicável**.

(a) Para Dados da NAVTEQ da União Europeia Os termos e condições supramencionados serão aplicados segundo a legislação da Holanda, desde que não originem conflito com (i) disposições legais ou com (ii) a Convenção das Nações Unidas sobre os Contratos de Compra e Venda Internacional de Mercadorias, a qual é explicitamente excluída. O Utilizador aceita submeter à jurisdição da Holanda todas e quaisquer disputas, reclamações e acções resultantes ou relacionadas com os Dados fornecidos ao Utilizador nos termos do presente acordo. (b) Para Dados da NAVTEQ Norte-Americanos e outros Dados da NAVTEQ exteriores à União Europeia Os termos e condições supramencionados serão aplicados segundo a legislação do Estado do Illinois (Estados Unidos da América), desde que não originem conflito com (i) disposições legais ou com (ii) a Convenção das Nações Unidas sobre os Contratos de Compra e Venda Internacional de Mercadorias, a qual é explicitamente excluída. O Utilizador aceita submeter à jurisdição do Estado do Illinois todas e quaisquer disputas, reclamações e acções resultantes ou associadas aos Dados fornecidos ao Utilizador nos termos do presente acordo.

Utilizadores Finais Governamentais. Se o Utilizador Final for uma agência, armazém comercial ou outra entidade do Governo dos Estados Unidos da América, ou for financiado parcial ou integralmente pelo Governo dos EUA, o uso, duplicação, reprodução, edição, modificação, divulgação ou transferência do Produto e documentação inclusa estão sujeitos às restrições enumeradas nos documentos DFARS 252.227-7014(a)(1) (JUN 1995) (definição de software informático comercial do Ministério da Defesa), DFARS 27.7202-1 (política do Ministério da Defesa relativa a software informático comercial), FAR 52.227-19 (JUN 1987) (cláusula referente a software informático comercial para agências civis), DFARS 252.227-7015 (NOV 1995) (dados técnicos do Ministério da Defesa cláusula referente a itens comerciais); FAR 52.227-14 Suplentes I, II, e III (JUN 1987) (cláusula referente a software informático não-comercial e dados técnicos de agências civis); e/ou FAR 12.211 e FAR 12.212 (aquisições de itens comerciais), conforme aplicável. Em caso de existência de conflito entre algumas das provisões do FAR e do DFARS supra enumeradas e esta Licença, aplica-se a construção que ofereça maiores restrições aos direitos do Governo. O contratante/ fabricante é a Garmin International, Inc., 1200 East 151st Street, Olathe, KS 66062, EUA; e a NAVTEQ North America LLC, 222 Merchandise Mart Plaza, Suite 900, Chicago, Illinois 60654.

#### **Acordo de Subscrição de Serviços de Trânsito do Utilizador Final**

O Fornecedor de Serviços de Trânsito detém os direitos relativos aos dados de incidentes de tráfego e da rede RDS/TMC através dos quais estes são transmitidos. O utilizador compromete-se a não modificar, copiar, digitalizar ou utilizar qualquer outro meio de reprodução, duplicação, nova publicação, transmissão ou distribuição, total ou parcialmente, dos dados de incidentes de tráfego. O utilizador concorda em indemnizar, defender e proteger o Fornecedor de Serviços de Trânsito (e as suas afiliadas) e a Garmin Ltd. (e as suas subsidiárias) contra todas e quaisquer queixas, danos, custos ou outras despesas resultantes, directa ou indirectamente, de (a) utilização não autorizada dos dados de incidentes de tráfego ou da rede RDS/TMC; (b) violação do presente Acordo de Subscrição e/ou (c) quaisquer actividades ilegais ou não autorizadas doravante levadas a cabo pelo utilizador.

Os dados de serviços de trânsito destinam-se apenas a fins informativos. O utilizador assume todos os riscos provenientes da sua utilização. O Fornecedor de Serviços de Trânsito, a Garmin Ltd. (e suas subsidiárias) e respectivos fornecedores não assumem quaisquer responsabilidades relativas ao conteúdo, condições de tráfego ou da estrada, operacionalidade da rota ou velocidade.

A Garmin e o(s) seu(s) fornecedor(es) de serviço(s) de trânsito não garantem a adequação ou compatibilidade dos dados de tráfego ao produto Garmin, nem fornecem qualquer garantia de que os dados de tráfego funcionarão correctamente conforme integrados e como interface no produto Garmin. Além disso, a Garmin e o(s) seu(s) fornecedor(es) de serviço(s) de trânsito não garantem a fiabilidade, precisão, exaustão e plenitude dos dados de tráfego, os quais poderão conter imprecisões e/ou erros ocasionais. No limite máximo permitido pela legislação aplicável, todas e quaisquer garantias de qualquer espécie relativas aos dados de tráfego são expressamente renunciadas e excluídas doravante, incluindo mas não se limitando às de comerciabilidade, adequação a um determinado fim, precisão ou plenitude dos dados de tráfego e/ou ausência de vírus informáticos.

A Garmin e o(s) seu(s) fornecedor(es) de serviço(s) de trânsito recusam toda e qualquer responsabilidade pela utilização ou incapacidade de utilização do produto Garmin e dos dados de tráfego em resultado de problemas meteorológicos, destruição de transmissores e/ou outras infra-estruturas de difusão, desastres naturais e/ou ausência de fiabilidade, plenitude ou precisão dos dados de tráfego. Sob nenhuma circunstância serão a Garmin e o(s) seu(s) fornecedor(es) de serviço(s) de trânsito responsáveis, perante o utilizador ou terceiros, por quaisquer danos compensatórios, indirectos, acidentais, especiais ou consequenciais (incluindo, mas não se limitando a danos indirectos, directos, especiais, punitivos ou exemplares, por perda de negócios, perda de lucros, interrupção de negócios ou perda de informação de negócios), resultantes da utilização ou incapacidade de utilização do produto Garmin ou dos dados de tráfego, ainda que a Garmin tenha sido notificada da possibilidade de ocorrência de tais danos. Se comprar ou se o seu produto Garmin estiver pré-carregado com uma função de tráfego "vitalícia" ou "única", receberá dados de tráfego para um (1) produto Garmin compatível até a vida útil do seu produto expirar ou a Garmin deixar de receber dados de tráfego do seu Fornecedor de Serviços de Trânsito. A sua subscrição de tráfego não poderá ser transferida para outra pessoa ou para outro produto Garmin. A Garmin poderá terminar este acordo por qualquer motivo, incluindo, mas não limitado a, se a Garmin considerar que violou os termos deste Acordo ou o contrato entre a Garmin e o seu Fornecedor de Serviços de Trânsito cessar.

# **Como começar**

Deverá configurar o sistema de navegação Kenwood quando o utilizar pela primeira vez. O menu Ajuda proporciona informações adicionais.

#### **Utilizar o Sistema de Navegação**

Toque em **Nav** para utilizar o sistema de navegação. Para configurar o sistema de navegação, toque em **CONFIG. NAV**. Para informações completas do sistema de áudio, consulte outros manuais da Kenwood.

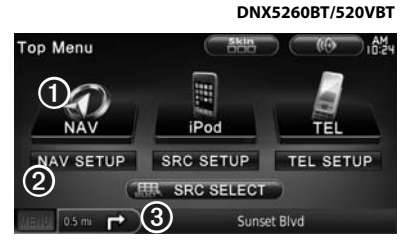

- ➊ Toque para aceder ao sistema de navegação.
- ➋ Toque para configurar o sistema de navegação.
- ➌ Durante a navegação, é apresentado o áudio Kenwood. Durante a utilização de áudio, são apresentadas as informações de navegação.
- (∰
- As imagens de ecrã apresentadas neste manual podem não corresponder exactamente aos ecrãs do sistema de navegação. As imagens utilizadas neste manual servem apenas de referência.
- {≕}
- A funcionalidade de mãos-livres do telefone apenas está disponível se o telemóvel tiver tecnologia sem fios Bluetooth e tiver sido emparelhado com o sistema de navegação. Consulte os restantes manuais da Kenwood e o manual do telefone para configuração e instruções de emparelhamento.

#### **Ajuda sempre ao seu dispor**

Toque em **Ferramentas** > **Ajuda** para obter mais informações sobre a utilização do seu sistema de navegação. Toque numa categoria para ver informações acerca de um tópico.

#### **1 Toque em Ferramentas > Ajuda.**

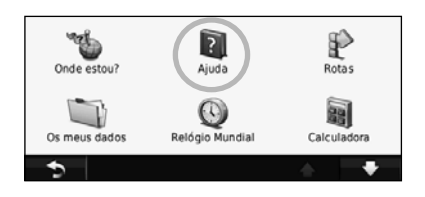

#### **2 Para procurar uma palavra nos tópicos de Ajuda, toque em Pesquisar.**

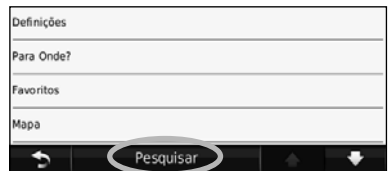

**Localize e Siga!**

A página Para onde? fornece-lhe várias categorias distintas para utilizar quando procura endereços, cidades e outras localizações. O mapa detalhado carregado no sistema de navegação contém milhões de pontos de interesse, como restaurantes, hotéis e serviços para automóveis.

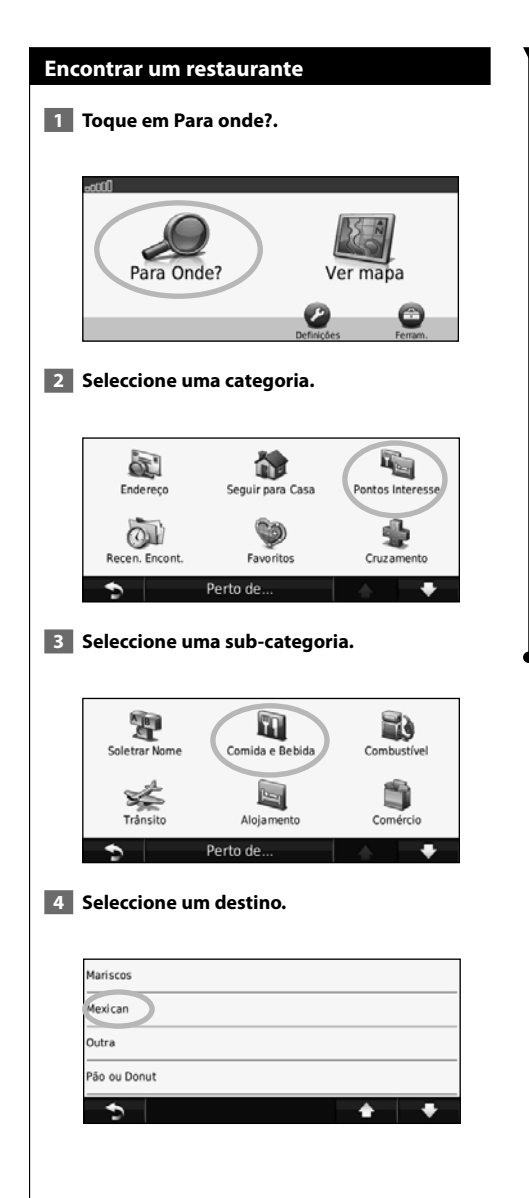

#### **5 Toque num local.**

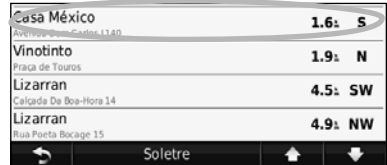

#### **6 Toque em Siga!, ou toque em Mais para aceder à Página de análise.**

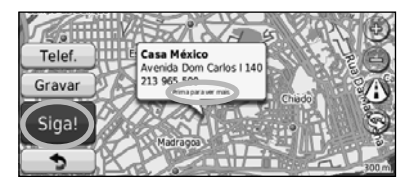

#### **Seguir a sua rota**

A sua rota é assinalada com uma linha magenta. Durante a viagem, o sistema de navegação guiao até ao seu destino, fornecendo instruções por voz, apresentando setas no mapa e indicações no topo do mapa. O canto superior esquerdo indica a distância para a próxima manobra. Se se desviar da sua rota original, o sistema de navegação volta a calcular a rota e fornece-lhe novas instruções.

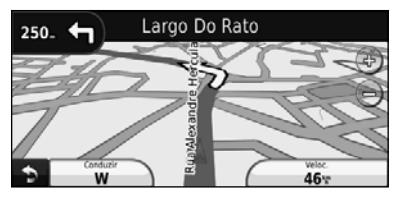

A sua rota é assinalada com uma linha realçada.

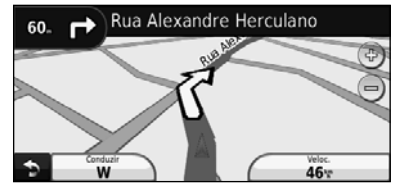

Siga as setas.

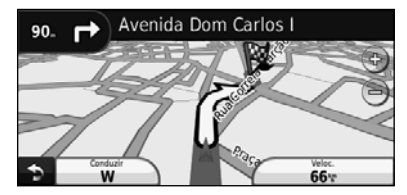

Uma bandeira axadrezada assinala o seu destino.

### *⊱*։

• Em algumas áreas do mapa poderão aparecer edifícios a 3D (apenas no DNX9260BT).

#### **Adicionar um ponto de percurso**

Pode adicionar paragens (pontos de percurso) à sua rota. O sistema de navegação indica-lhe as direcções a seguir até à paragem e até ao destino final.

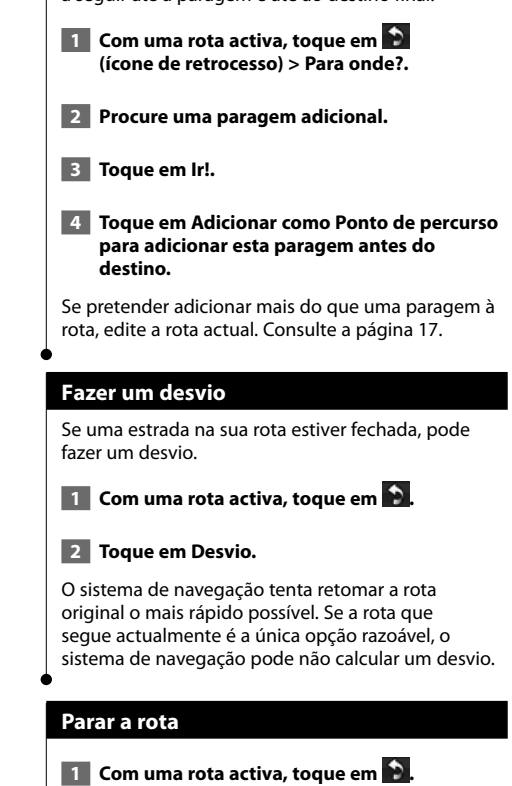

 **2 Toque em Parar.** 

O menu Para onde? inclui várias categorias diferentes para utilização durante a procura de locais.

#### **Procurar perto de outra posição**

O sistema de navegação procura automaticamente locais junto à sua posição actual.

 **1 Toque em Para onde? > Perto de.**

#### **2 Seleccione uma opção:**

**• Onde Estou Agora** — procurar perto da sua posição actual.

- **Uma Cidade Diferente** procurar perto da cidade que introduziu.
- **Minha Rota Actual** procurar ao longo da rota.
- **Meu Destino** procurar perto do seu destino actual.

**3** Toque em OK.

**Para onde?**

#### **Siga! Opções de página**

Toque num elemento da lista de resultados da pesquisa para aceder à página.

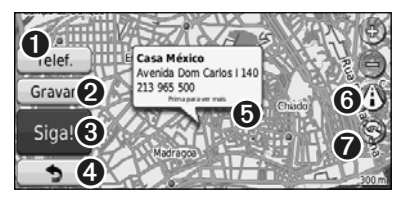

- ➊ Toque para seleccionar esta posição, se um telemóvel com tecnologia sem fios Bluetooth estiver ligado.
- ➋ Toque para guardar esta posição nos seus Favoritos.
- ➌ Toque para criar uma rota curva a curva até este local.
- ➍ Toque para voltar à página anterior.

➎ Toque em **Mais** para ver mais informações acerca do local.

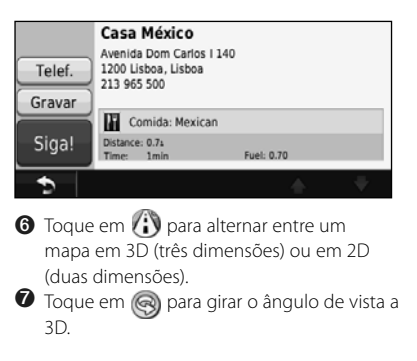

#### **Encontrar um endereço**

Os procedimentos para encontrar um endereço dependem dos mapas carregados no seu sistema de navegação. Nem todos os dados do mapa permitem a procura de códigos postais.

- **1 Toque em Para onde? > Endereço.**
- **2 Toque em Alterar Estado/País, se necessário.**
- **3 Toque em Pesquisar Tudo.** 
	- **OU**

 **Toque em Soletrar Cidade. Introduza a cidade utilizando o teclado e toque em Concluído. Seleccione a cidade.** 

- **4 Introduza o número do endereço e clique em Concluído.**
- **5 Introduza o nome da rua e toque em Concluído.**
- **6 Seleccione a rua correcta na lista, se necessário.**
- **7 Toque no endereço, se necessário.**

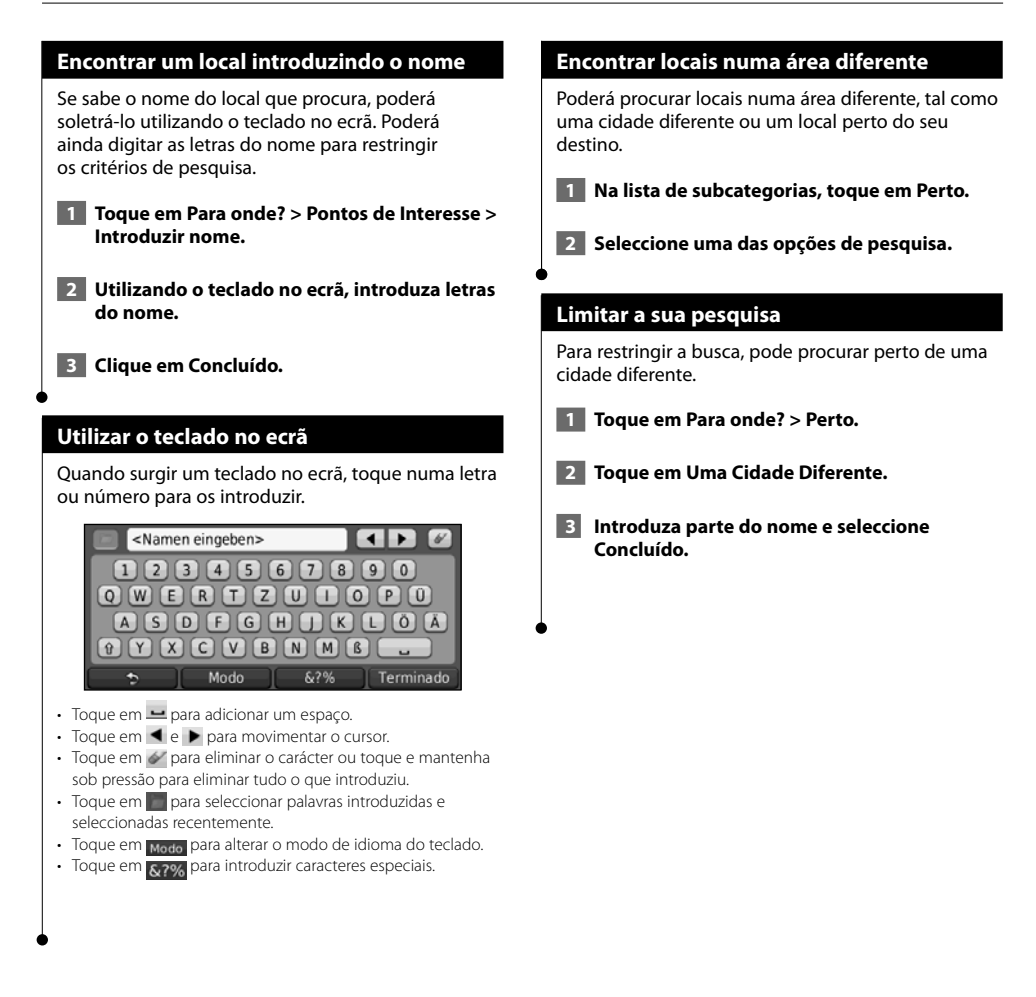

Pode guardar todos os seus locais favoritos em Favoritos. Pode ainda guardar a posição casa em Favoritos.

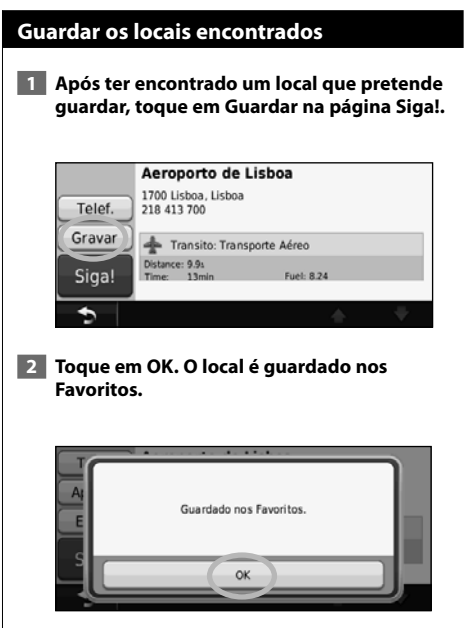

**Favoritos**

iliya.<br>Matu

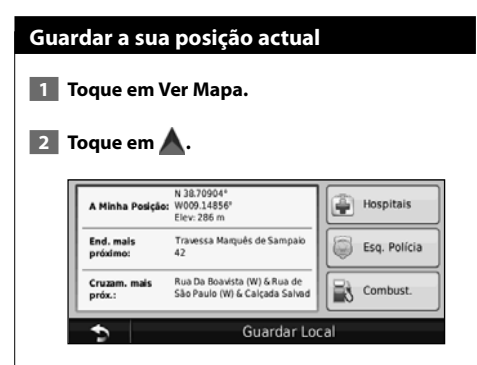

 **3 Toque em Guardar Local para guardar a sua posição actual.** 

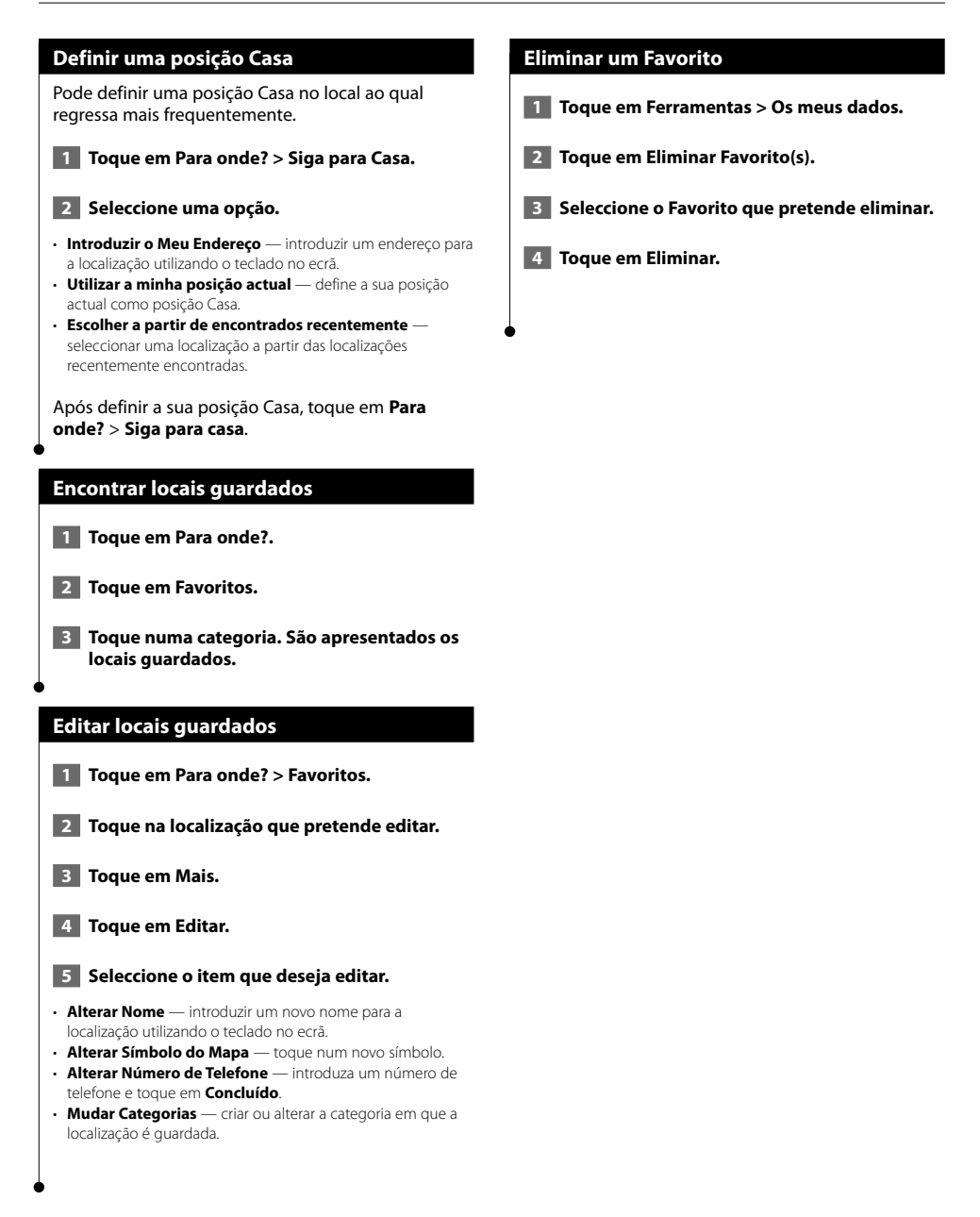

# **As páginas principais**

Esta secção fornece informações acerca da página de Mapa, do Computador de Viagem, da Lista de Curvas e da página de Informação GPS.

#### **Ver a página de Mapa**

Toque em **Ver Mapa** para abrir o mapa. Toque numa área do mapa para aceder a informações adicionais, tal como demonstrado abaixo. O ícone do veículo indica a sua posição actual.

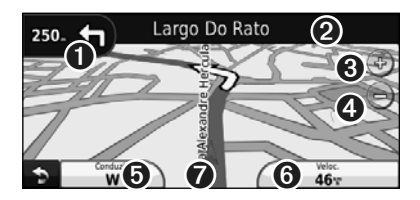

- ➊ Distância para a próxima curva. Toque para visualizar e ouvir os pormenores da próxima curva. A indicação da faixa de rodagem também é apresentada nesta área.
- ➋ Enquanto estiver a navegar uma rota, toque na barra de texto para abrir a Lista de Curvas. Consulte a página 16.
- **❸** Toque em  $\bigoplus$  para aumentar o zoom.
- $\bigodot$  Toque em  $\bigodot$  para diminuir o zoom.
- **O** Toque para alterar o campo de dados.
- ➏ Toque no campo de dados **Velocidade** para abrir o Computador de Viagem.
- **O** Toque **A** para ver a página.

∕≕)

· Poderá surgir um ícone de limite de velocidade (35) ao viajar nas principais estradas. Este ícone indica o limite de velocidade actual da estrada.

#### **Computador de Viagem**

O Computador de Viagem assinala a sua velocidade actual e fornece-lhe estatísticas úteis acerca da sua viagem. Para ver o Computador de Viagem, toque no campo **Velocidade** na página Mapa.

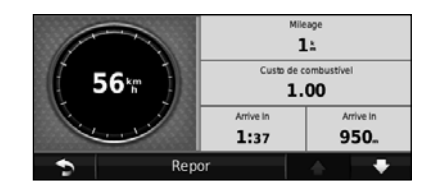

#### **Repor informações de viagem**

Para obter informações de viagem precisa, reponha tal informação antes de começar a viagem. Toque em **Repor Viagem** para repor as informações da página de Informação de Viagem.

#### **Página de Lista de Curvas**

Durante a navegação de uma rota, a página de Lista de Curvas apresenta instruções curva a curva relativas a toda a rota e à distância entre as curvas. Toque na barra de texto verde no topo da página de Mapa para abrir a página de Lista de Curvas. Toque numa das curvas para ver a página de Próxima Curva correspondente. Toque em **Mostrar Mapa** para ver toda a rota no mapa.

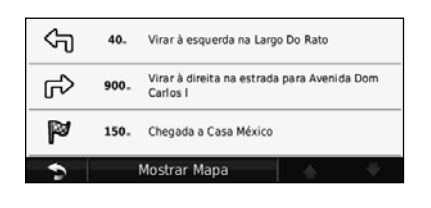

#### **Página de Próxima Curva**

Durante a navegação de uma rota, a página de Próxima Curva apresenta a curva no mapa, assim como a distância e tempo restantes para a alcançar. Para ver a próxima curva no mapa, toque no canto superior direito na página de Mapa ou toque em qualquer curva na página Lista de Curvas.

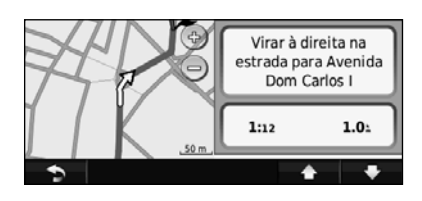

#### **Página de Indicação da faixa de rodagem**

Quando disponível, a página Indicação da faixa de rodagem poderá apresentar o cruzamento seguinte e indicar-lhe a faixa onde deverá encontrar-se. Para ver a página Indicação da faixa de rodagem, toque no canto superior esquerdo da página de Mapa. Pode também aceder à página de Indicação da faixa de rodagem através da página Próxima Curva.

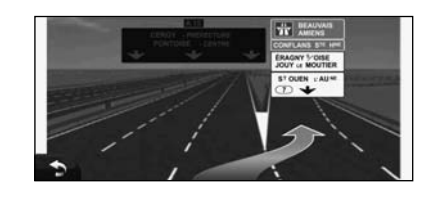

#### {≡≡}

• A página Indicação da faixa de rodagem está disponível nos modelos 9260BT e 7260BT.

#### **Página de Informação GPS**

A partir da página Menu, toque em no no canto superior esquerdo para ver a página de informações de GPS.

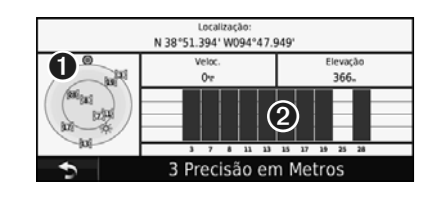

➊ Vista celeste

➋ Barras de força do sinal de satélite

A vista celeste apresenta os satélites que está a receber. As barras de potência do sinal de satélite indicam a potência dos satélites recebidos. Uma barra sólida indica que o satélite de GPS está pronto para ser utilizado.

# **Criar e editar rotas**

Esta secção descreve a criação e personalização das suas rotas.

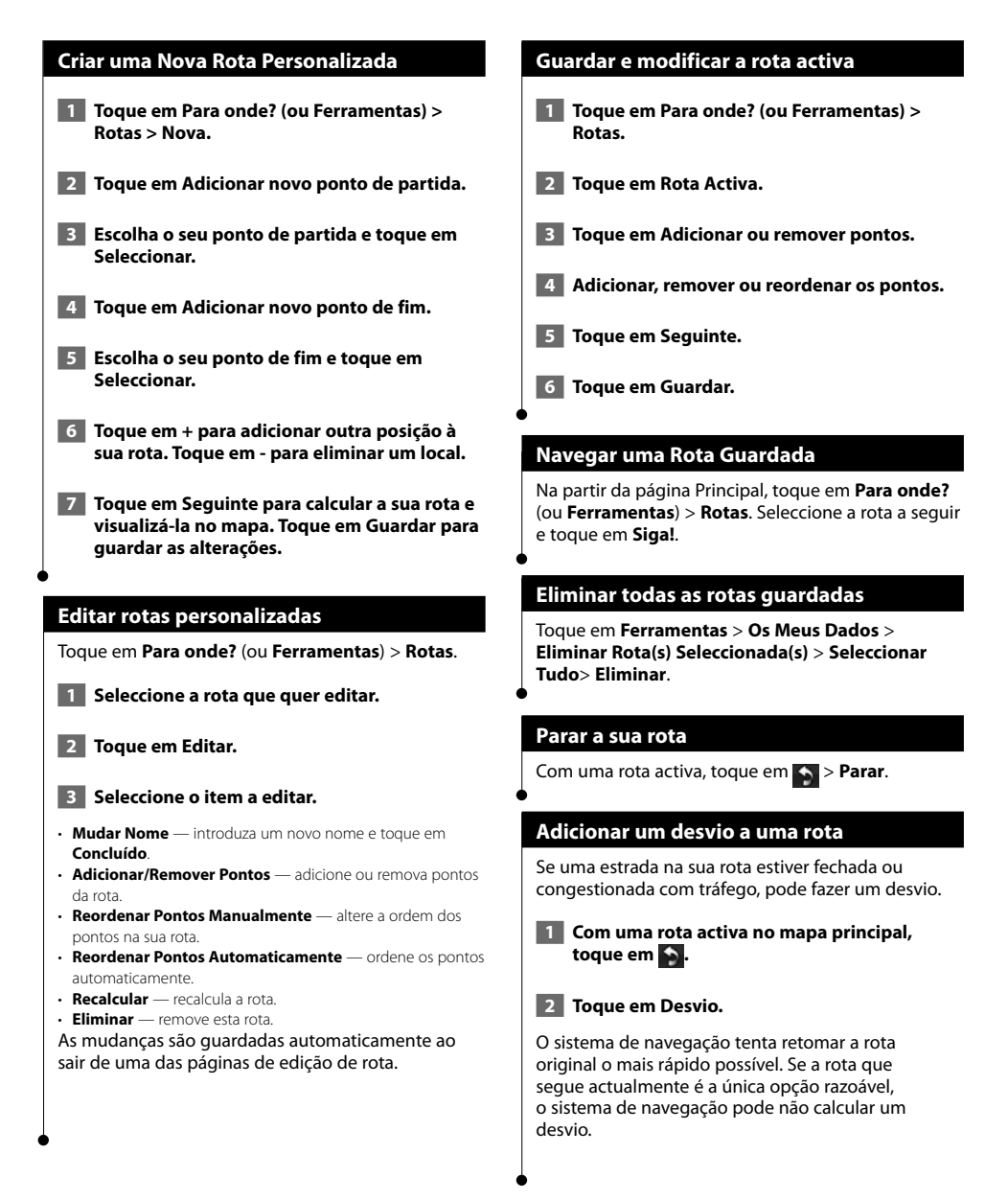

# **Utilizar o ecoRoute™**

A funcionalidade ecoRoute calcula a economia de combustível, a emissão de dióxido de carbono e o custo de combustível do percurso até um determinado destino e oferece ferramentas para melhorar a eficiência de combustível.

#### **Configurar o ecoRoute**

#### Toque em **Ferramentas** > **ecoRoute**.

Os dados fornecidos pela funcionalidade ecoRoute são apenas estimativas. Os dados não são realmente obtidos a partir do seu veículo. Para receber registos de combustível mais precisos para o seu veículo e hábitos de condução específicos, calibre a economia de combustível.

Da primeira vez que aceder às funcionalidades do ecoRoute, será necessário introduzir informações de combustível e quilometragem sobre o seu veículo.

#### **Ver o registo de combustível**

Se introduziu o perfil do veículo e o custo de combustível actual, o sistema de navegação calcula a economia de combustível média, a emissão de dióxido de carbono e o custo do combustível consumido.

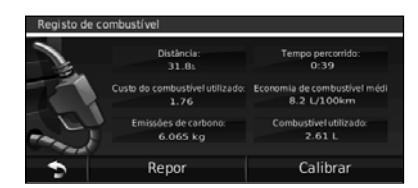

Os dados de consumo de combustível baseiam-se em estimativas de velocidade e aceleração de um veículo normal.

Toque em **Ferramentas** > **ecoRoute** > **Relatório de combustível**.

# ⁄⊞}

• Para garantir que os dados de combustível ficam sempre registados, mantenha o sistema de navegação ligado durante a condução.

#### **Calibrar a economia de combustível**

Calibre a economia de combustível para receber registos de combustível mais fidedignos para o seu veículo e hábitos de condução específicos. Calibre quando encher o depósito de combustível.

 **1 Calcule as milhas por galão ou litros por 100 quilómetros (introduza as informações baseando-se na mensagem).** 

- **2 Toque em Ferramentas > ecoRoute > Registo de combustível > Calibrar.**
- **8 Toque em e e de la para introduzir o resultado do passo 1.**

 **4 Toque em OK.**

#### **Ajustar o preço do combustível**

Estas informações são actualizadas para calcular o custo de combustível das rotas e para calcular os registos de combustível.

- **1 Toque em Ferramentas > ecoRoute > Preço do combustível.**
- **2 Introduza o preço do combustível actual.**
- **3 Toque em Concluído.**

#### **Participar no ecoChallenge**

#### Toque em **Ferramentas** > **ecoRoute** > **ecoChallenge** > **Iniciar**.

A ferramenta ecoChallenge ajuda a maximizar a economia de combustível, pontuando os seus hábitos de condução. Quanto mais alta for a pontuação total do ecoChallenge, mais combustível poupa.

A sua pontuação global é a média de três pontuações:

- • **Pontuação de aceleração** ganha pontos com a aceleração gradual; perde pontos com a aceleração brusca.
- • **Pontos de desaceleração** ganha pontos com a travagem gradual; perde pontos com a travagem brusca.
- **Pontos de velocidade** ganha pontos por conduzir à velocidade que poupa mais combustível, entre 72 e 97 km/h para a maioria dos veículos.

#### **Ajustar o perfil do veículo**

#### Toque em **Ferramentas** > **ecoRoute** > **Perfil do Veículo**.

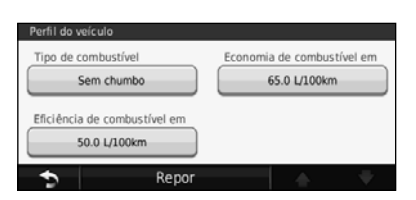

- **Tipo de combustível** seleccione um tipo de combustível. • **Eficiência de combustível em cidade** — introduza a
- economia de combustível média do seu veículo em cidade.
- **Economia de combustível em auto-estrada** introduza a eficiência média de combustível em auto-estrada para o seu veículo.

## ⁄⊞}

• Para obter os melhores resultados, calibre aqui a sua economia de combustível em vez de ajustar a eficiência de combustível em cidade e em auto-estrada.

#### **Ver o registo de quilómetros**

O registo de quilómetros identifica a distância, o tempo, a economia de combustível média e o custo de combustível do percurso para um destino.

É criado um registo de quilómetros para cada rota seguida. Se interromper uma rota no sistema de navegação, é criado um registo de quilómetros para a distância percorrida.

- **1 Toque em Ferramentas > ecoRoute > Registo de quilómetros.**
- **2 Seleccione um registo.**

#### **Repor dados ecoRoute**

- **1 Toque em Ferramentas > ecoRoute.**
- **2 Seleccione a categoria que pretende repor.**
- **3 Toque em Repor.**

#### **Calcular rotas que utilizam menos combustível**

 **1 Toque em Definições > Navegação > Preferência de rota.** 

#### **2 Seleccione Menos combustível.**

A rota que utiliza menos combustível é calculada com base nos dados de limite de velocidade e aceleração.

**Utilizar o reconhecimento de voz (DNX9260BT)**

Utilize a função de reconhecimento de voz para indicar ao sistema de navegação que encontre destinos, seleccione opções e execute outras funções.

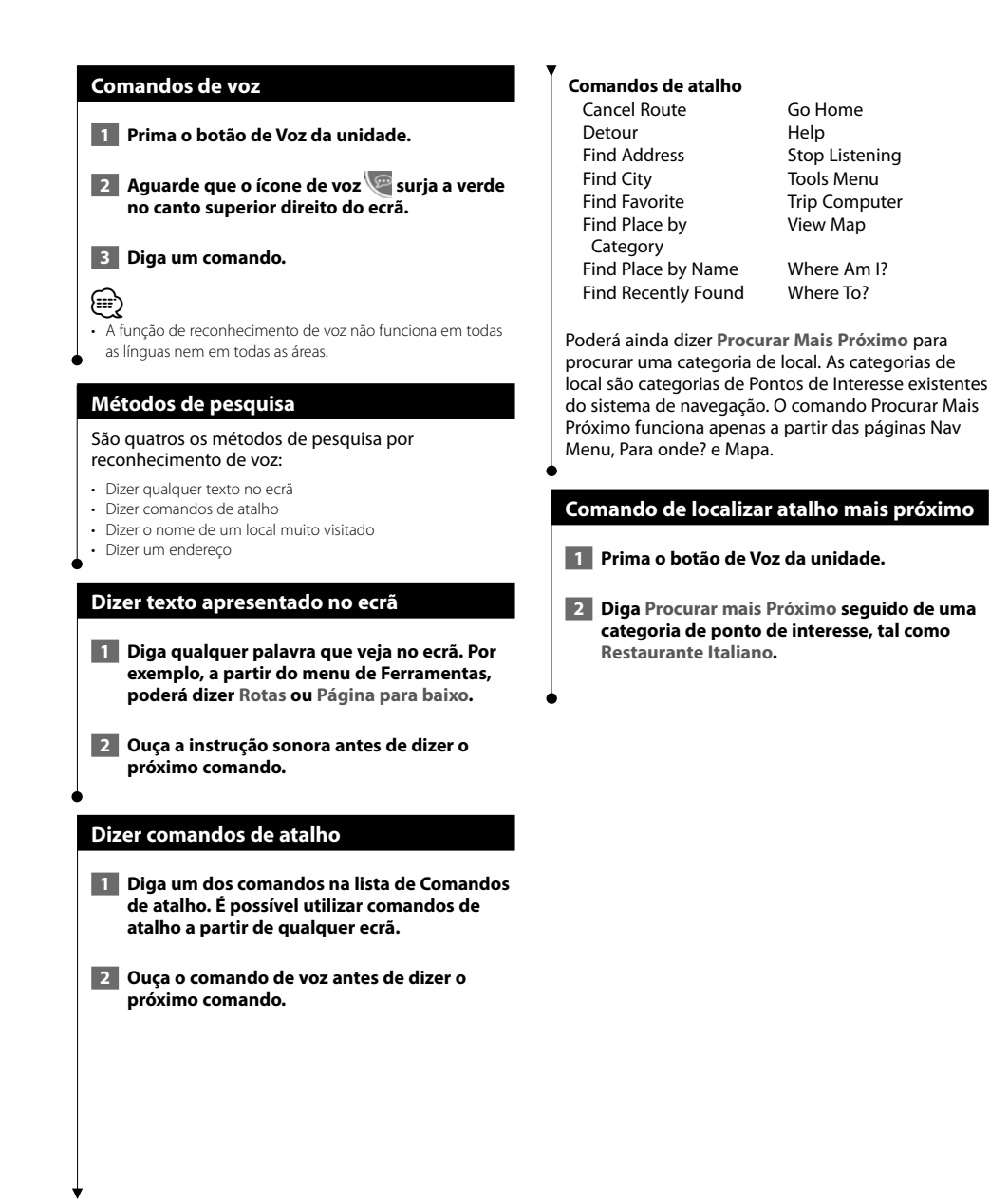

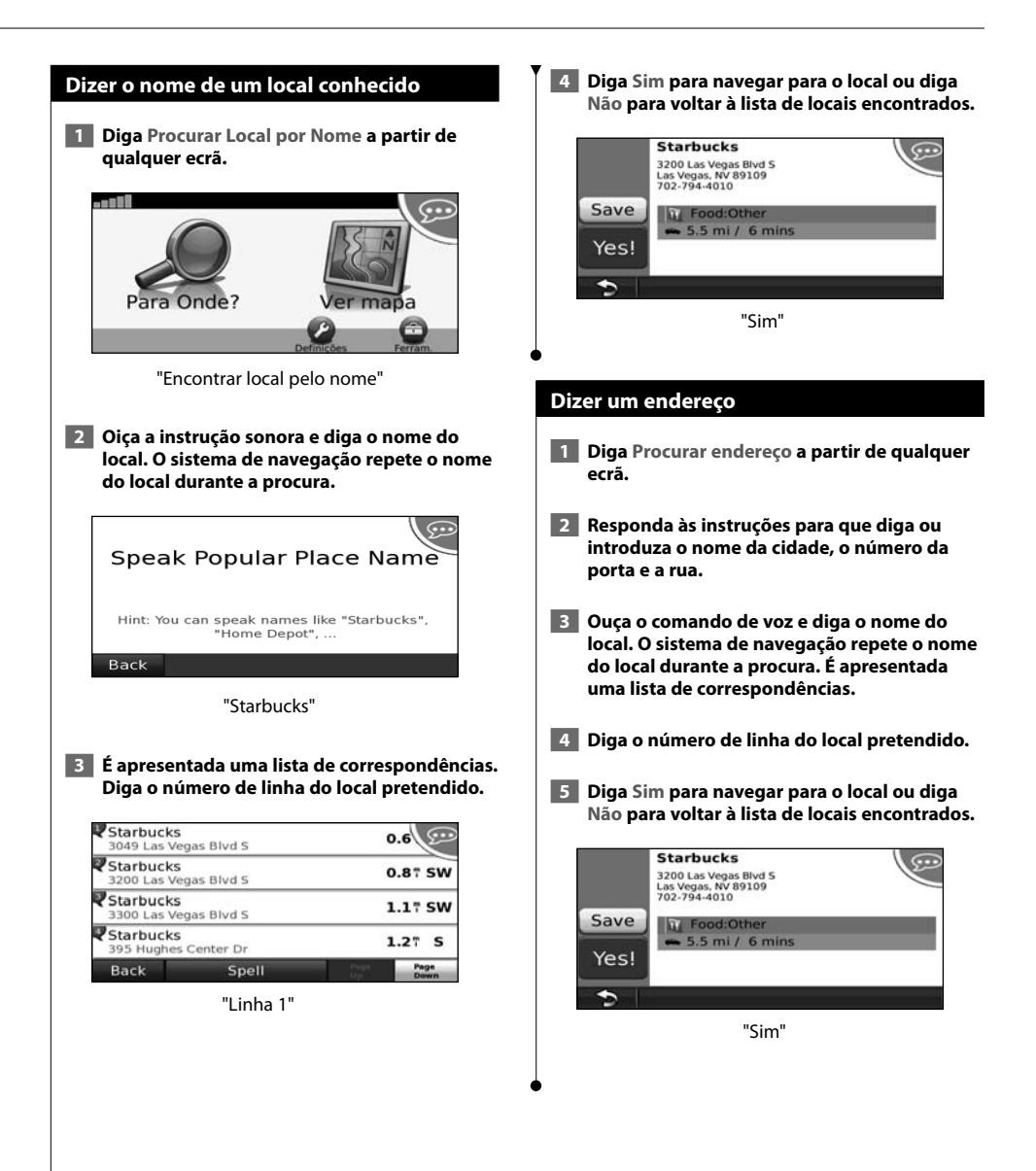

# **Informações de tráfego**

O sistema pode receber e usar dados de tráfego com o receptor FM de trânsito. Quando uma mensagem de tráfego é recebida, pode ver o evento no mapa e mudar a sua rota para evitar o incidente de trânsito.

#### **Entender os receptores FM de tráfego TMC**

Estes receptores obtêm informações de tráfego transmitida através do sistema de dados de rádio FM. A subscrição FM TMC activa-se automaticamente, após o sistema de navegação obter sinais de satélite enquanto recebe sinais de trânsito a partir do fornecedor de serviços. Pode adicionar outras subscrições de FM TMC a qualquer momento. Visite o website da Garmin em www.garmin.com/fmtraffic para conhecer outros serviços disponíveis.

(∰ • A disponibilidade do receptor FM de tráfego TMC depende da sua região e poderá ser necessária a aquisição de uma subscrição.

#### **Tráfego na sua área**

Durante a recepção de informação de tráfego, é apresentado um ícone de trânsito no campo superior esquerdo da página de Mapa. O ícone de tráfego muda de cor para indicar a gravidade das condições de tráfego na sua rota ou na estrada em que conduz actualmente.

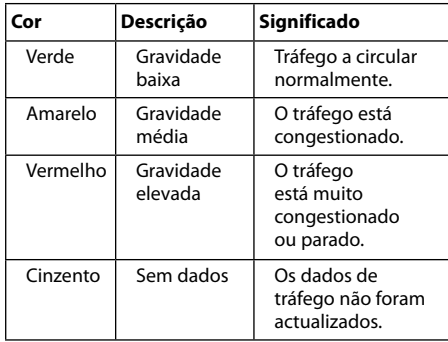

#### **Tráfego na sua rota**

Durante o cálculo da rota, o sistema de navegação examina o tráfego actual e optimiza automaticamente a rota para o período mais curto. Se ocorrer um atraso significativo no tráfego enquanto está a navegar, o sistema de navegação volta a calcular automaticamente a rota. O utilizador poderá ainda ser conduzido através do tráfego se não existirem rotas disponíveis.

Em caso de ocorrência de um atraso de trânsito de pouca gravidade na sua rota, o ícone de trânsito apresenta um separador indicando o tempo adicionado pelo atraso à rota. Este valor será incluído na hora prevista de chegada.

**Para evitar tráfego na sua rota (definição manual):**

- **1 Na página de Mapa, toque no ícone de tráfego.**
- **2 Toque em Tráfego na Rota.**
- **3 Toque nas setas para ver outros atrasos de tráfego na sua rota, se necessário.**
- **4 Toque em Evitar para evitar o atraso de trânsito.**

#### **Ver o mapa de tráfego**

O mapa de tráfego apresenta o fluxo de tráfego e os atrasos nas estradas próximas (utilizando códigos de cores).

- **1 Na página de Mapa, toque no ícone de tráfego.**
- **2 Toque em Mostrar Mapa de Tráfego para ver os incidentes de tráfego num mapa.**

• Para regressar ao mapa normal a partir do mapa de tráfego, toque no ícone de tráfego e em **Mostrar mapa normal**.

#### **Ver atrasos de tráfego**

- **1 Na página de Mapa, toque no ícone de tráfego.**
- **2 Toque em Pesquisa de Tráfego para ver uma lista dos atrasos de tráfego.**
- **3 Toque num item da lista para ver o atraso num mapa e detalhes sobre o mesmo. Se existir mais de um atraso, toque nas setas para ver os atrasos adicionais.**

<sup>(≕)</sup> 

# **Personalizar as definições**

Esta secção descreve como pode personalizar as definições do seu sistema de navegação GPS.

#### **Personalizar o Sistema de Navegação**

 **1 Toque em Definições.**

 **2 Seleccione a definição que pretende alterar.**

 **3 Toque no botão abaixo do nome da definição para a alterar.**

#### **Mudar as definições do sistema**

#### Toque em **Definições** > **Sistema**.

- **Simulador GPS**  active o simulador para desligar o modo de GPS e simular navegação.
- **Unidades** alterar as unidades de medida.
- **Esquema do Teclado** seleccione um esquema de teclado.
- **Acerca de** visualize o número da versão do software, o número da unidade e o número de identificação da unidade.
- **Repor** repõe as definições do sistema originais.

#### **Mudar as definições do mapa**

#### Toque em **Definições** > **Mapa**.

- **Detalhes do Mapa** ajuste a quantidade de detalhes apresentados no mapa. Mais detalhes podem levar a que o mapa seja actualizado mais lentamente.
- **Perspectiva do Mapa** seleccione uma perspectiva para o mapa.
- **Veículo** toque em **Alterar** para alterar o ícone utilizado para indicar a sua posição no mapa. Toque no ícone que deseja utilizar e toque em **OK**.
- **Registo de Viagem** visualize ou oculte o registo das suas viagens. Para limpar o registo de viagem, toque em **Ferramentas** > **Os Meus Dados** > **Limpar Registo Viagem**.
- **Disposição dos Dados do Mapa** altera a disposição do mapa principal.
- **Info do mapa** apresenta os mapas transferidos para o sistema de navegação e a respectiva versão. Toque num mapa para o activar (marca de verificação) ou desactivar (sem marca de verificação).
- **Restaurar** restaura as definições do mapa originais.

#### **Mudar as definições de navegação**

#### Tocar em **Definições** > **Navegação**.

- **Preferência de Rota** toque numa preferência de cálculo da rota.
- **Elementos a evitar** seleccione os tipos de estrada a evitar ou incluir nas suas rotas.
- **Restaurar** restaura as definições de navegação originais.
- • **Indicações por Voz** liga ou desliga as indicações por voz.

#### **Mudar as definições do ecrã**

#### Toque em **Definições** > **Visualização**.

- **Modo de Cores** seleccione **Diurno** para um fundo claro, **Nocturno** para um fundo escuro, ou **Auto** para alternar automaticamente entre os dois.
- **Repor** restaura as definições de visualização originais.

#### **Actualizar as definições de hora**

#### Toque em **Definições** > **Tempo**.

- **Formato das horas** escolha um formato da hora: 12 horas, 24 horas ou UTC.
- **Hora Actual** seleccione **Automático** para actualizar a hora automaticamente. Quando Automático não estiver seleccionado, poderá ajustar a hora em incrementos de 15 minutos.
- **Restaurar** restaura as definições de hora originais.

#### **Configurar os idiomas**

#### Toque em **Definições** > **Idioma**.

- **Idioma Falado** seleccione uma voz.
- **Teclado** seleccione o teclado para o seu idioma. É também possível mudar o modo de idioma do teclado a partir de qualquer teclado, tocando no botão **Modo**.
- **Inst. Reconh. de Voz** active ou desactive os comando de reconhecimento de voz.
- **Repor** repõe os idiomas originais.

#### **Adicionar definições de segurança**

#### Toque em **Definições** > **Segurança**.

- **Modo de Segur.** liga e desliga o modo de segurança. Durante a condução, o modo de segurança desactiva todas as funções da unidade que exijam muita atenção por parte do condutor e o distraiam da condução.
- **Restaurar** restaura as definições de segurança originais.

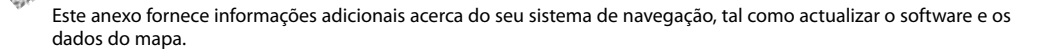

 $\begin{smallmatrix}&&&\text{\small{12.5,12.5,12.5}}\small{12.5,12.5,12.5}\\ &&\text{\small{12.5,12.5,12.5}}\small{12.5,12.5,12.5}\\ &&\text{\small{12.5,12.5,12.5}}\small{12.5,12.5,12.5}\\ &&\text{\small{12.5,12.5,12.5}}\small{12.5,12.5,12.5}\\ &&\text{\small{12.5,12.5,12.5}}\small{12.5,12.5,12.5}\\ \small \text{\small{12.5,12.5,1$ 

#### **Actualizar o software**

**Anexo**

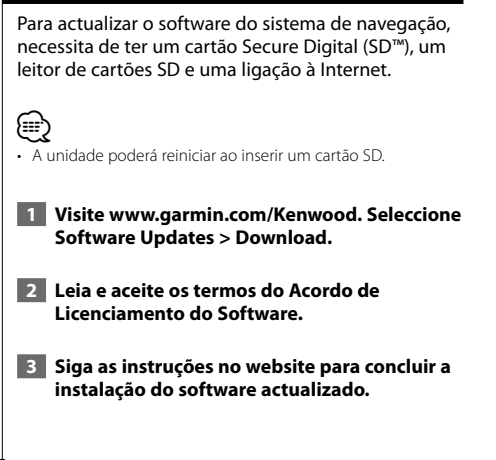

#### **Actualizar os dados do mapa**

O sistema de navegação irá fornecer notificações periódicas no início, quando os mapas précarregados são considerados desactualizados. Pode adquirir um cartão SD com dados do mapa actualizados da Garmin ou obter mais informações junto de um fornecedor Garmin ou centro de assistência Kenwood.

 **1 Visite www.garmin.com/Kenwood. Seleccione Order Map Updates e realize o procedimento de checkout do website.**

 **2 Depois de receber o cartão SD com os novos dados do mapa, introduza o cartão na unidade para usar os mapas. O sistema de navegação reconhece e utiliza de imediato os mapas no cartão SD.**

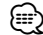

- A unidade poderá reiniciar ao inserir um cartão SD.
- O DNX5260BT e o DNX520VBT utilizam um cartão microSD.

#### **POIs (Pontos de Interesse) personalizados**

Pode carregar manualmente bases de dados de pontos de interesse (POI) personalizados, disponibilizados por várias empresas através da Internet. Algumas bases de dados de POI personalizados contêm informações de alerta para pontos tais como câmaras de segurança e zonas de escola. O sistema de navegação poderá notificá-lo da aproximação a um destes pontos.

## 2**ATENÇÃO**

A Garmin não se responsabiliza pelas consequências de utilização de uma base de dados de POIs personalizados ou pela precisão da câmara de segurança ou de outra base de dados POIs personalizados.

Após transferir a sua base de dados de POI, utilize o Garmin POI Loader para instalar os POIs num cartão SD. Utilize o cartão SD para carregar os POIs. O POI Loader está disponível em www.garmin.com /products/poiloader. Consulte o ficheiro de Ajuda do POI Loader para obter mais informações; prima **Ajuda** para abrir o ficheiro de Ajuda.

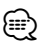

- A unidade poderá reiniciar ao inserir um cartão SD.
- Sempre que carregar POIs personalizados no sistema de navegação, todos os POIs personalizados já guardados no sistema serão apagados.
- O DNX5260BT e o DNX520VBT utilizam um cartão microSD.

#### **Encontrar POIs personalizados**

Para ver uma lista de POIs personalizados carregados no sistema de navegação, toque em **Para onde?** > **Extras** > **POIs Personalizados**.

#### **Eliminar POIs Personalizados**

Para eliminar todos os POIs personalizados do seu sistema de navegação, toque em **Ferramentas** > **Os meus dados** > **POIs personalizados** > **Apagar tudo**. Toque em **Sim** para confirmar.

Para obter as mais recentes actualizações de software (excluindo dados dos mapas) durante a vida útil dos seus produtos Garmin, visite o website da Garmin em www.garmin.com/Kenwood.

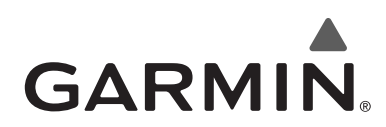

© 2010 Garmin Ltd. ou das suas subsidiárias

Garmin International, Inc. 1200 East 151st Street, Olathe, Kansas 66062, EUA

Garmin (Europe) Ltd. Liberty House, Hounsdown Business Park, Southampton, Hampshire, SO40 9LR, Reino Unido

> Garmin Corporation No. 68, Jangshu 2nd Road, Sijhih, Região de Taipe, Taiwan

> > www.garmin.com

Número de Referência 190-01142-91 Rev. A

Garmin® e o logótipo Garmin são marcas comerciais da Garmin Ltd. ou das suas subsidiárias, registadas nos Estados Unidos e em outros países. ecoRoute™ é uma marca comercial da Garmin Ltd. ou das suas subsidiárias. Estas marcas não podem ser utilizadas sem a autorização expressa da Garmin. NAVTEQ® é uma marca comercial da NAVTEQ Inc. ou respectivos afiliados e está registada em um ou mais países, incluindo os Estados Unidos. microSD™ é uma marca comercial da SD Card Association. Todos os outros nomes de empresas ou marcas comerciais mencionados ou referidos neste documento são propriedade dos respectivos proprietários. Todos os direitos reservados.

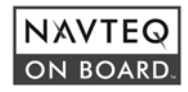